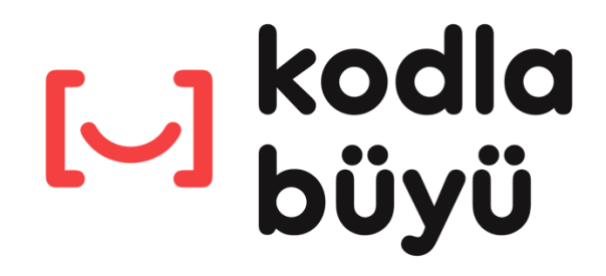

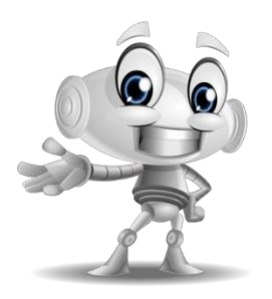

**KOD HAFTASI ETKİNLİĞİ KULLANIM REHBERİ**

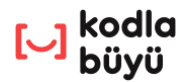

## **KODLA BÜYÜ İLE KOD HAFTASI ETKİNLİĞİ**

- Kodla Büyü ile Kod Haftası etkinliği, ekim ayı boyunca kullanabileceğiniz özel bir bölümdür.
- Öğrencilerinizi kodlamayla tanıştırmak, onların kodlama bilgisi seviyelerini ve hızlarını kontrol etmek için Kod Haftası etkinliğinden yararlanabilirsiniz.
- Öğrencilerinizin keyifle çözebileceği Kod Haftası etkinliği, Kodla Büyü projesinin etkinliğe özel olarak tasarlanmış ilk 40 sahnesinden oluşmaktadır.

# **Kod Haftası Etkinliğini İncelemek İçin:**

- Kod Haftası etkinliği kapsamında yer alan sahneleri incelemek isteyen öğretmenlerimiz "Etkinliğe Göz At" butonunu kullanabilirler.
- Etkinliğe Göz At butonuna yalnızca Kodla Büyü öğretmen panelinde bulunan "Kod Haftası" linkinden ulaşılabilir. Bu buton öğrenci ekranlarında yer almamaktadır.
- Kod Haftası etkinliğini ve bu etkinliğe özel hazırlanan sahneleri incelemek ve görüntülemek için "Etkinliğe Göz At" butonuna tıklayınız. Butona tıklamanızın hemen ardından oturumunuz sonlandırılacak ve sistem sizi otomatik olarak giriş ekranına yönlendirecektir. Yeniden giriş yaptığınızda Kod Haftası etkinliğine ait sahneleri görüntüleyebilirsiniz.
- Kod Haftası etkinliği dışındaki normal Kodla Büyü sahnelerine geri dönmek için "Etkinlikten Çık" butonuna tıklayınız. Butona tıklamanızın hemen ardından oturumunuz sonlandırılacak ve sistem sizi otomatik olarak giriş ekranına yönlendirecektir. Yeniden giriş yaptığınızda normal Kodla Büyü oturumunuza geri dönmüş olacaksınız.
- "Etkinlikten Çık" butonuna tıklamak öğrencilerinizin aktif olarak devam eden Kod Haftası etkinliklerini bitirmez ve ilerlemelerini silmez.
- 40 sahneden oluşan Kod Haftası etkinliğini sınıf bazında başlatmak ve sonlandırmak için Öğretmen Paneli'nden ulaşabileceğiniz "Kod Haftası" bölümünü kullanabilirsiniz.

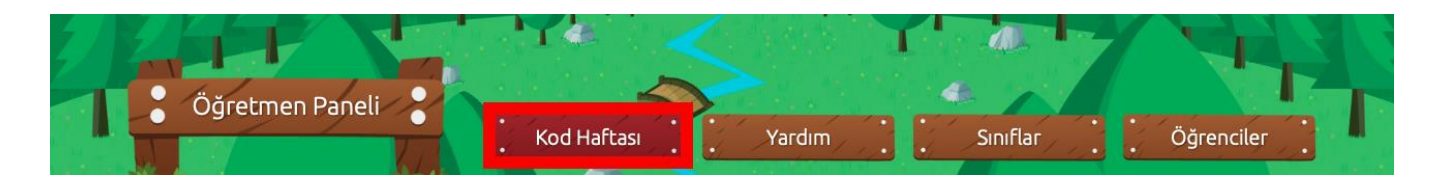

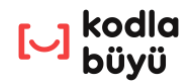

### **Kod Haftası Etkinliği Nasıl Kullanılır?**

- Etkinliği her bir sınıfınız için Kod Haftası boyunca istediğiniz zaman "Başlat" düğmesine basarak başlatabilir ve "Bitir" düğmesine basarak bitirebilirsiniz.
- Siz etkinliği başlattıktan sonra ilgili sınıftaki öğrencilerinizin mutlaka Kodla Büyü giriş ekranından kullanıcı adı ve şifrelerini kullanarak giriş yapmaları gerekecektir. Öğrencileriniz giriş yaptıktan sonra Kod Haftası etkinliğini çözmeye başlayabilirler ( **<https://kodlabuyu.kodris.com/login>** ).
- Kod Haftası etkinliğini her sınıf için yalnızca bir kez kullanabilirsiniz.
- Etkinlik başlatıldıktan sonra öğrencileriniz birinci sahnesinden başlayıp kırkıncı ve son sahnesine kadar çözerek ilerleyebilirler.
- Öğrenciler çözdükleri ve geride bıraktıkları sahnelere geri dönemezler.
- Etkinliğe katılan öğrencilerinizin gelişimlerini, ne kadar ilerlediklerini ve kaç yıldız aldıklarını sınıf isminin hizasındaki küçük üçgene tıklayarak görebilirsiniz.

### **Kod Haftası Katılım Sertifikası:**

- Kod Haftası'nda Kodla Büyü ile kodlama eğitimlerine katılan öğrencilerimiz için özel bir sertifikamız var.
- Kod Haftası etkinliği sayfasında sınıf isminin hizasındaki küçük üçgene tıklayarak geldiğiniz Gelişim ekranında, "Kod Haftası Katılım Sertifikası Çıkar" düğmesine basarak bu haftaya özel sertifikayı görüntüleyebilirsiniz.

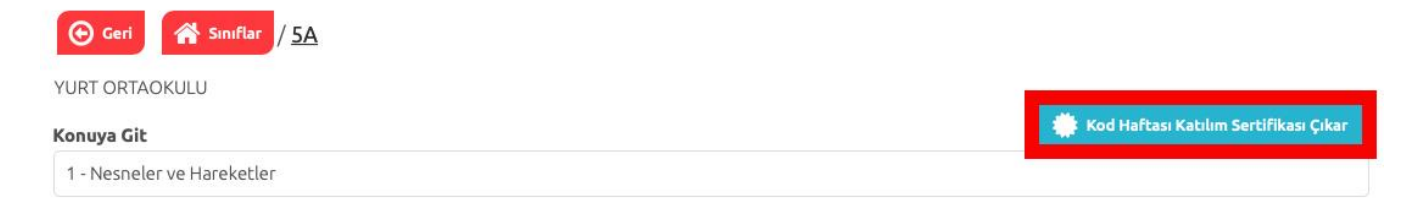

• Kod Haftası boyunca öğrencilerinizi motive etmek amacıyla sertifikayı basarak ya da ekran görüntüsünü alarak öğrencilerinize verebilirsiniz.

### **DİKKAT!**

- Kod Haftası etkinliğini başlattığınız bir sınıftaki öğrenciler, etkinlik süresince yalnızca etkinlikteki sahneleri çözebilirler ve normal Kodla Büyü sahnelerine ulaşamazlar.
- Öğrencilerinizin etkinlik sahnelerindeki ilerlemeleri ve çözdükleri sahneler normal Kodla Büyü platformundaki sahne çözümlerine etki etmez.
- Lütfen, Kod Haftası etkinliğinin işleyişi konusunda öğrencilerinizi de bilgilendirin.
- Kod Haftası etkinliği ve Kodla Büyü kullanımı ile ilgili sorularınız için sağ alt köşede bulunan canlı destek ikonuna tıklayabilir ya da **[destek.kodlabuyu.com](https://destek.kodlabuyu.com/)** adresini ziyaret edebilirsiniz.